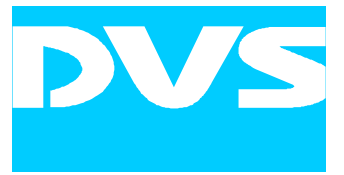

## PCI Video Board **SDStationOEM**

## **DMediaPro DM6 for SGI Systems**

Installation Guide

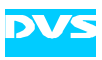

## **SDStationOEM Installation Guide**

**[Introduction](#page-10-0)**

**[Overview](#page-20-0)**

**[Installation](#page-32-0)**

**[Appendix](#page-38-0)**

**Index**

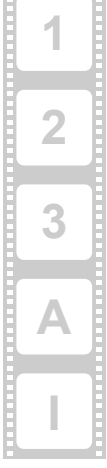

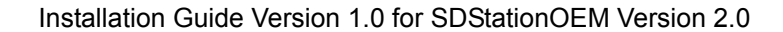

Copyright © 2002 by DVS GmbH Digitale Videosysteme, Hanover. All rights reserved.

The software, hardware and manuals described here and all their constituent parts are protected by copyright. Without the express permission of DVS GmbH Digitale Videosysteme any form of use which goes beyond the narrow bounds prescribed by copyright legislation is prohibited and liable to prosecution.

This particularly applies to duplication, copying, translation, processing, evaluation, publishing, and storing and/or processing in an electronic system.

This documentation has been written carefully and is believed to be correct as of the date of publication. However, specifications and data may change without notice. The company assumes no liability for damages, direct or consequential, which may result from the use of the described and/or supplied program material.

Those parts of this documentation that describe optional software or hardware features usually contain a corresponding note. Anyway, a lack of this note does not mean any commitment from DVS GmbH.

Linux is a registered trademark of Linus Torvalds. Microsoft, MS DOS, Windows, and Windows NT are registered trademarks or trademarks of Microsoft Corporation in the United States and/ or other countries. UNIX is a registered trademark in the United States and other countries, licensed exclusively through X/Open Company, Ltd. Red Hat is either a registered trademark or trademark of Red Hat, Inc. in the United States and other countries. SuSE is a registered trademark of SuSE AG. Silicon Graphics, SGI, and IRIX are registered trademarks, and DMediaPro is a trademark of Silicon Graphics, Inc. Sun and Solaris are either registered trademarks or trademarks of Sun Microsystems, Inc. in the United States and other countries.

Any other product names mentioned in this documentation may be trademarks or registered trademarks of their respective owners and as such are subject to the usual statutory provisions.

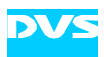

#### **Headquarter:**

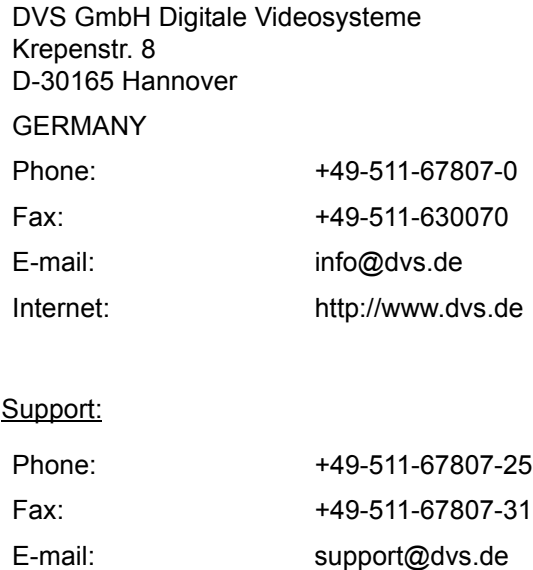

#### **For the Americas:**

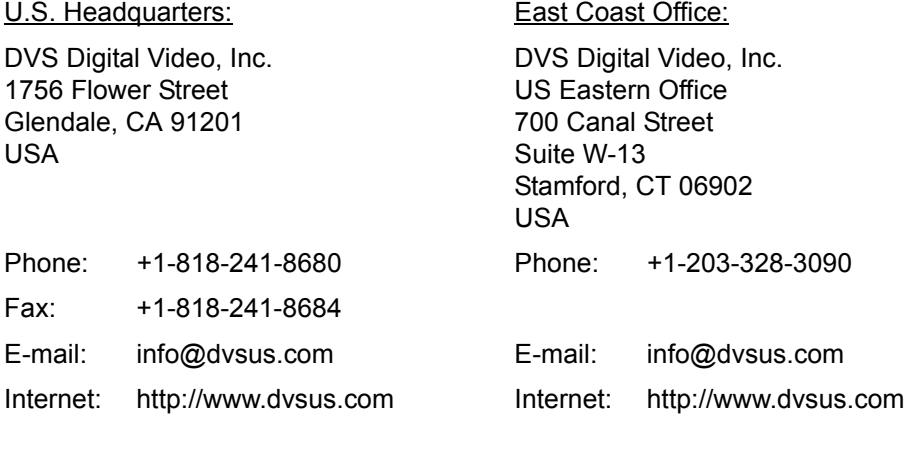

#### Support:

E-mail: [support@dvsus.com](mailto:support@dvsus.com?subject=Followed Link in Documentation)

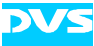

#### **For systems purchased from SGI:**

For product support information, contact your SGI subsidiary or authorized distributor.

SGI provides a comprehensive range of product support for its products. If you are in North America, contact the Technical Assistance Center at +1 800 800 4SGI or your authorized service provider. If your are outside North America, contact the SGI subsidiary or authorized distributor in your country. For more information about product support, refer to the following internet site: [http://www.sgi.com/support/](http://www.sgi.com/support/index.html) [index.html](http://www.sgi.com/support/index.html)

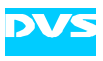

## **Registration Form**

Dear customer,

this product was developed and tested thoroughly. Unfortunately, the possibility of problems and errors can never be ruled out. To support us in helping you as fast as possible if such a case occurs, please fill in this registration form and

PLEASE SEND TO: DVS GmbH Krepenstr. 8 D-30165 Hannover GERMANY Fax: +49-511-630070

send or fax it to the address on the right. You may also use our online registration form which can be accessed from the following internet page: [http://www.dvs.de/english/](http://www.dvs.de/english/support/support.html) [support/support.html](http://www.dvs.de/english/support/support.html)

If you purchased the SDStationOEM / DMediaPro DM6 from SGI, a sending of this form is not necessary because SGI offers its own support for this product.

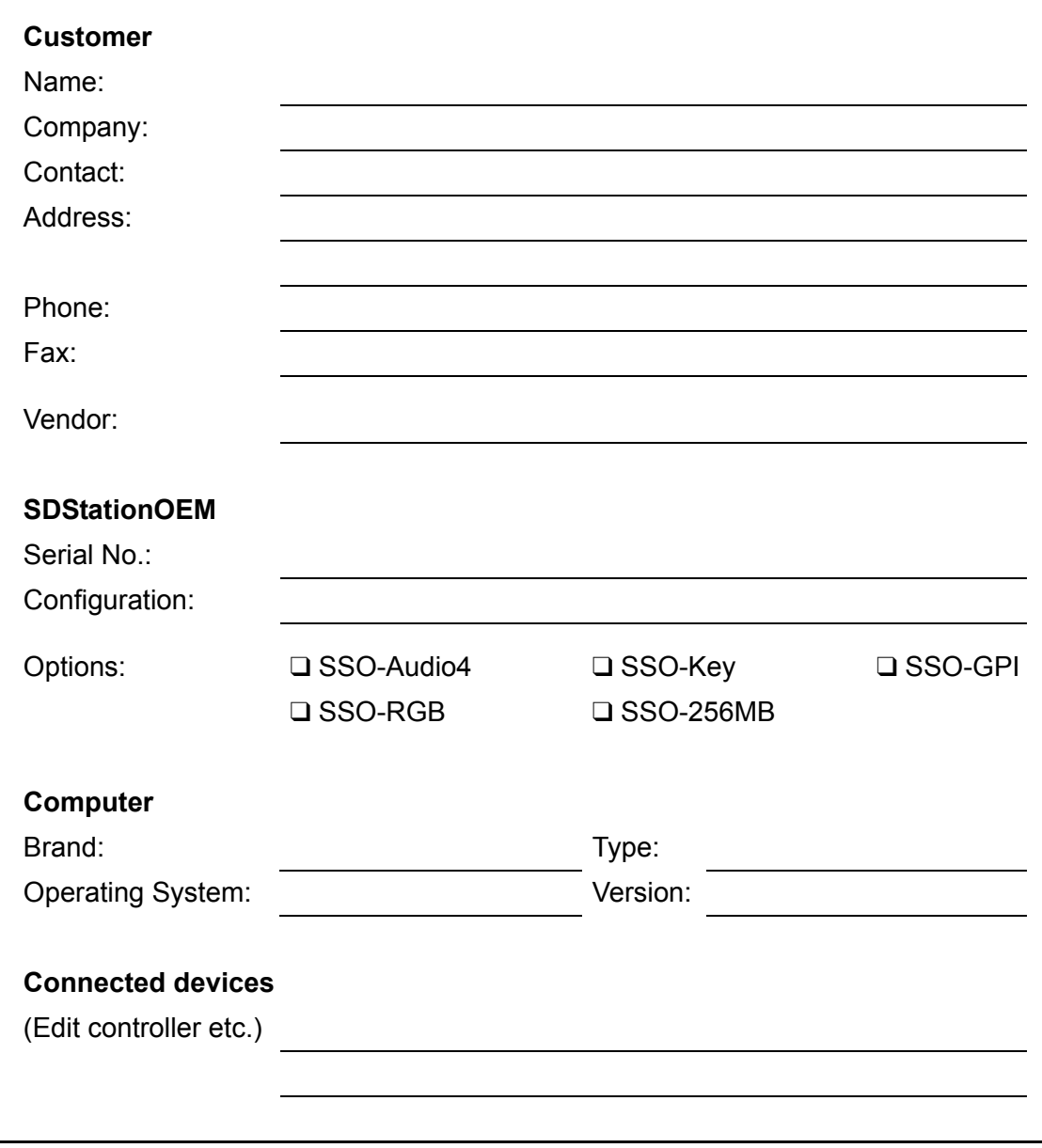

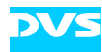

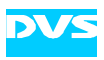

 $\blacktriangleleft$ 

 $\overline{\mathbf{2}}$ 

 $\overline{\mathbf{3}}$ 

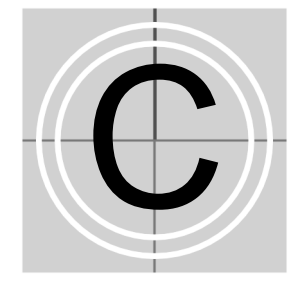

## **Contents**

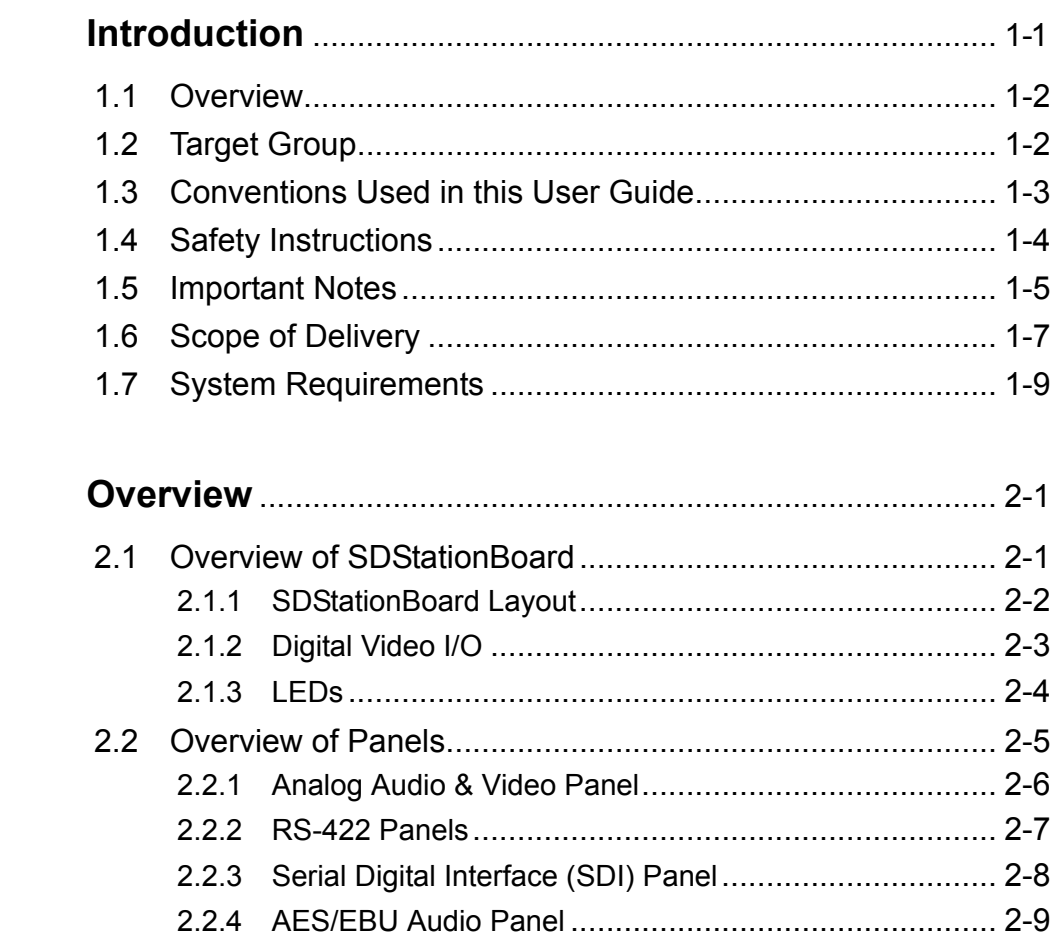

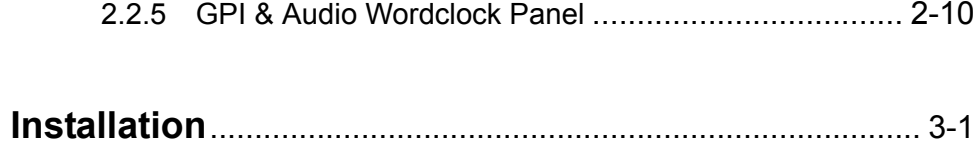

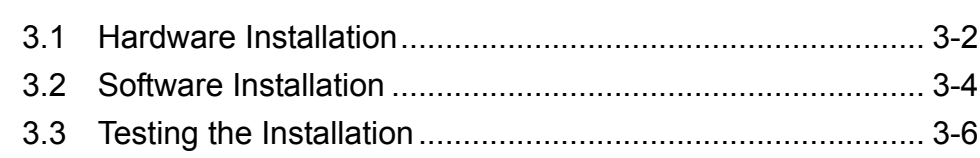

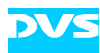

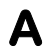

 $\mathbf{I}$ 

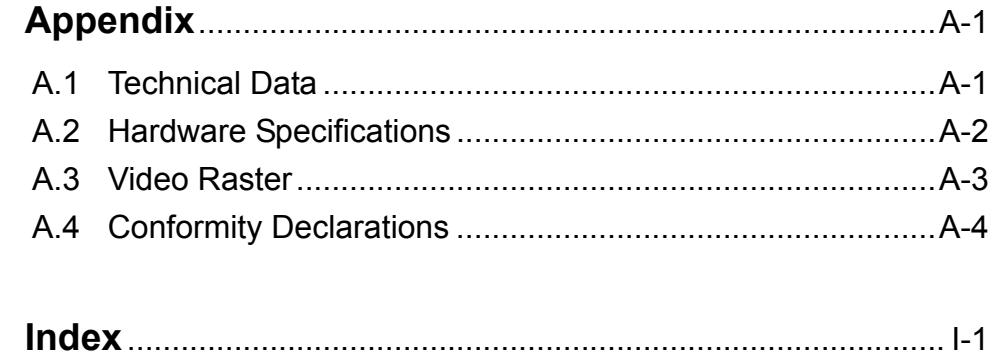

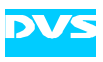

# <span id="page-10-1"></span><span id="page-10-0"></span>**Introduction**

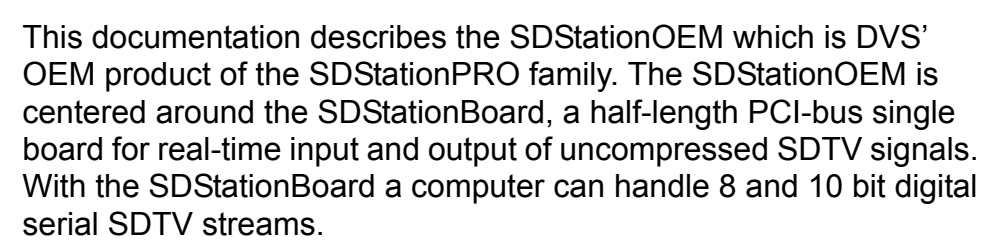

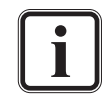

<span id="page-10-2"></span>The SDStationOEM can also be ordered through SGI where it is known under the name DMediaPro DM6.

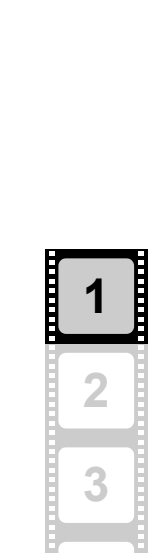

**I**

**A**

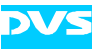

## <span id="page-11-2"></span><span id="page-11-0"></span>**1.1 Overview**

This guide informs you about the installation of the SDStationOEM as well as all connection possibilities. Furthermore, it provides information about the installation of the delivered drivers and software.

The chapters contain the following information:

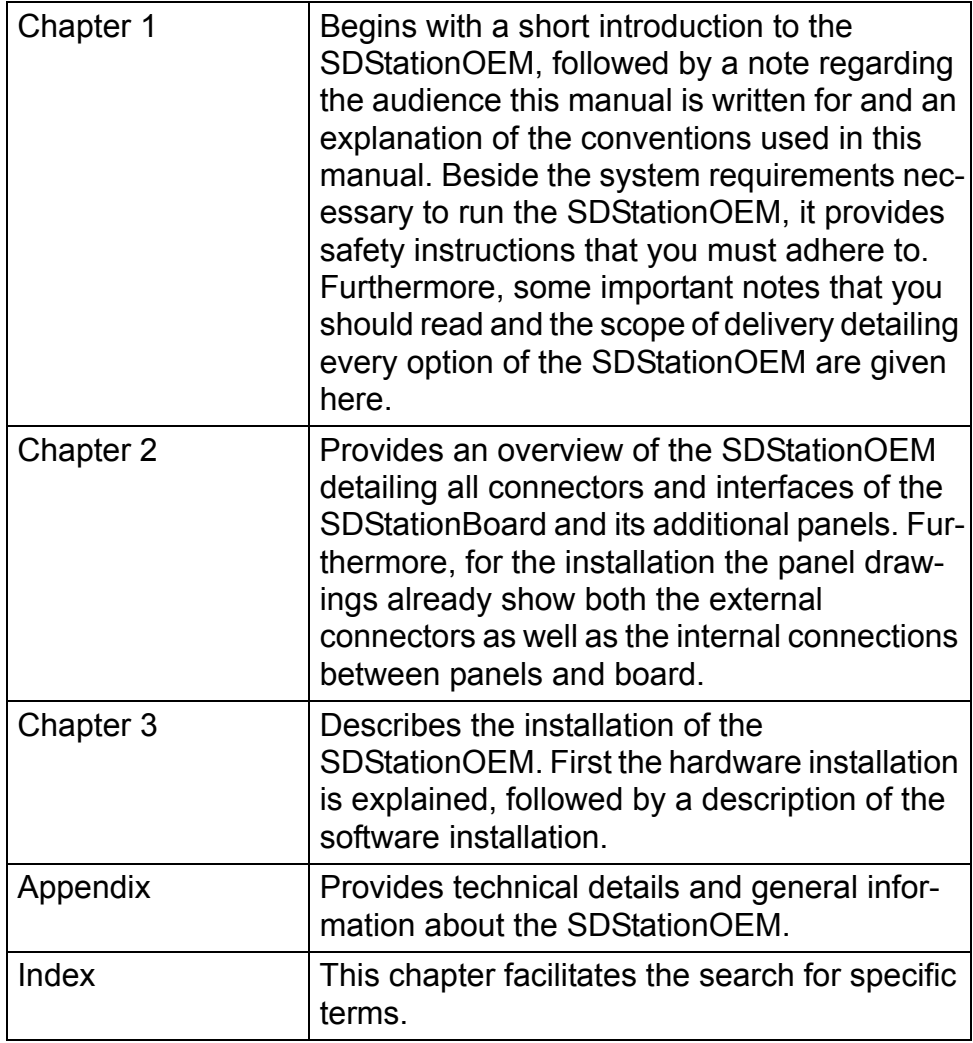

## <span id="page-11-3"></span><span id="page-11-1"></span>**1.2 Target Group**

To use this manual you should have experience in computer software handling and be familiar with the hardware structure and interior of a computer system.

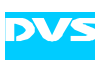

## <span id="page-12-0"></span>**1.3 Conventions Used in this User Guide**

<span id="page-12-1"></span>The following typographical conventions will be used in this documentation:

- Texts preceded by this symbol are parts of a list.
- □ Texts preceded by this symbol are also parts of a list, i.e. lists of a second level.
- Texts preceded by this symbol describe activities that you must perform in the order indicated.

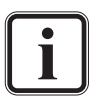

Texts preceded by this symbol are general notes intended to facilitate work and help avoid errors.

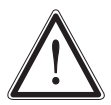

You must pay particular attention to text that follows this symbol to avoid errors and possible resulting damages thereof.

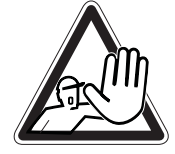

Texts following this symbol you must pay particular attention to to avoid dangers and personal injuries.

" " Texts enclosed by quotation marks are references to other chapters or sections.

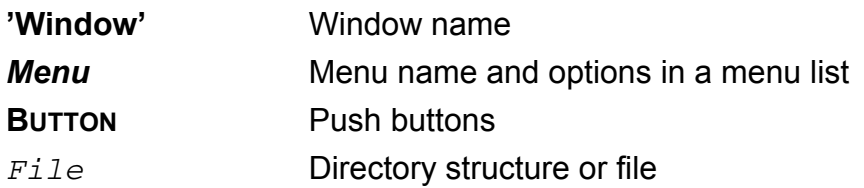

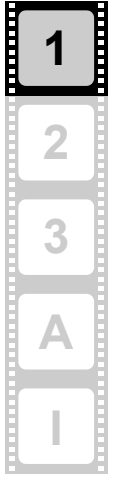

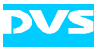

## <span id="page-13-0"></span>**1.4 Safety Instructions**

<span id="page-13-1"></span>To use the SDStationOEM correctly please heed the following:

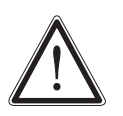

Please read the following safety instructions very carefully before attempting any installation and/or performing any work on the SDStationOEM.

If the SDStationOEM is not used in compliance with the safety notes, the warranty and all resulting liability claims will be void.

#### **General**

The SDStationOEM has been built according to the applying safety regulations. To minimize the possibility of a faulty operation of the device all manuals and guides must be available at all times at the operation site. Before installing and/or using the SDStationOEM the manuals and guides delivered with the SDStationOEM must be read and observed.

- Use the SDStationOEM only in apparent good technical order.
- The system you are trying to connect the SDStationOEM to usually work with voltages that can be hazardous to your health. Never access its interior with the power cable(s) being plugged in. Make sure the power supply is disconnected from the components you are working on before opening its casing.
- Computer hardware contains components that are sensitive to electrostatic discharge. If you touch them without precautionary measures they can be destroyed. Use a wrist strap connected to ground when accessing electronic parts. Avoid touching the components of the computer and the SDStationOEM.
- Computer hardware contains components that are very sensitive to changing voltages. Connecting or disconnecting the SDStationOEM to or from peripheral hardware while any of them is switched on may damage the hardware. Switch off all peripheral hardware before connecting or disconnecting anything.
- Use the board only in compliance with the technical data laid out in [section "Technical Data" on page A-1.](#page-38-3)
- The SDStationOEM may not be misused, abused, physically damaged, neglected, exposed to fire, water or excessive changes in the climate or temperature, or operated outside maximum rating.
- Do not perform any changes or extensions to the SDStationOEM whatsoever.

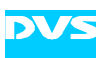

#### <span id="page-14-1"></span>**Environmental Conditions**

For error-free working and an average service life, the SDStationOEM needs some basic environmental conditions:

- Do not expose the SDStationOEM to sources of heat, such as direct sunlight or a radiator.
- Avoid areas with high humidity or dust. Best operating conditions are given in an air-conditioned site.
- Do not expose the SDStationOEM to strong electric or magnetic fields.
- Avoid areas where the SDStationOEM will be subject to vibrations or shocks.

#### <span id="page-14-0"></span>**1.5 Important Notes**

<span id="page-14-3"></span>The following provides information about warranty, the conformity tests the SDStationBoard was submitted to, and an important note if you want to unplug cables.

#### <span id="page-14-2"></span>**Warranty Information**

This product is warranted to be free of defects in materials and workmanship for a period of one year from the date of purchase. DVS extends this Limited Warranty to the original purchaser.

In the event of a defect or failure to confirm to this Limited Warranty, DVS will repair or replace the product without charge. In order to make a claim under this Limited Warranty, the purchaser must notify DVS or their representative in writing, of the product failure. In this Limited Warranty the customer must upon DVS request, return the product to the place of purchase or send the defective device to a given address for the necessary repairs to be performed. If the customer is not satisfied with the repair, DVS will have the option to either attempt a further repair, exchange the product, or refund the purchase price.

This warranty does not cover:

- Products not developed by DVS GmbH.
- Products which have been subject to misuse, abuse, accident, physical damage, neglect, exposure to fire, water or excessive changes in the climate or temperature, or operation outside maximum rating.
- Products on which warranty stickers or product serial numbers have been removed, altered or rendered illegible.
- The cost of installations, removal, transportation, or reinstallation.
- Damages caused to any other products.

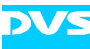

#### **Declarations of Conformity**

<span id="page-15-2"></span><span id="page-15-1"></span>This product was tested according to the applying directives and regulations of the EC and the FCC. Further information on this can be found in [section "Conformity](#page-41-1)  [Declarations" on page A-4.](#page-41-1)

#### <span id="page-15-0"></span>**Unplugging Cables**

If you want to unplug one of the flat cables after its installation on the board, please observe the following:

Flat cable connectors are equipped with a locking mechanism to prevent them from becoming disconnected after they were plugged in.

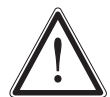

Don't use any force to disconnect flat cable plugs, otherwise the socket on the board may be damaged or even break off.

To unplug the connector use your index finger and thumb to press the locking wings together.

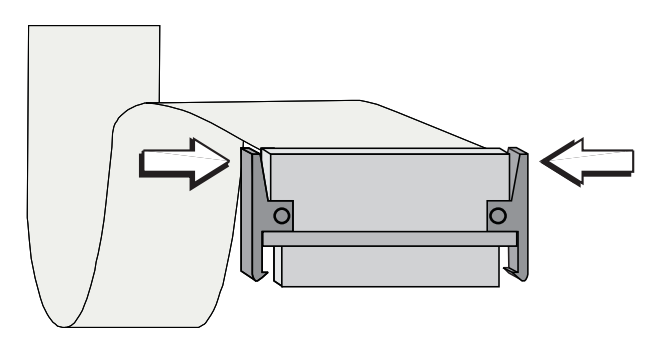

*Figure 1-1: Unplugging flat cables*

Then you can easily remove the connector.

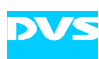

## <span id="page-16-1"></span><span id="page-16-0"></span>**1.6 Scope of Delivery**

<span id="page-16-2"></span>The following lists the items that come with the SDStationOEM. As well, it provides an overview of the optionally available features for the SDStationOEM and the items that are delivered with this feature:

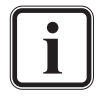

For details about the scope of delivery of the DMediaPro DM6, please consult the respective manufacturer's documentation.

#### **SDStationOEM (SSO)**

– 1 × SDStationBoard

– 1 × Slot panel 'AnOut'  $\sqrt{1 \times 16}$ -pin twisted-pair cable (for internal connection)  $\sqrt{2}$  1 × 2-BNC-to-1-MiniDIN adapter (for external connection) – 1 × Slot panel 'RMT1' □ 1 × MCX-to-BNC adapter (for internal connection, already mounted on slot panel)  $\sqrt{1 \times 12}$ -pin flat cable (for internal connection) – 1 × SSO Installation Guide **Option: SSO-SDK** – 1 × CD-ROM containing the Software Development Kit (SDK) for SDStationOEM

#### <span id="page-16-8"></span><span id="page-16-6"></span>**Option: SSO-Manual**

– 1 × SDK manual

#### <span id="page-16-4"></span>**Option: SSO-Audio4**

- 1 × Slot panel 'Audio'
	- $\sqrt{1 \times 26}$ -pin flat cable (for internal connection)
	- <sup>o</sup> 1 × 15-pin-DSub-to-6-XLR adapter (for external connection)
	- $\sqrt{1 \times 15}$ -pin-DSub-to-2-XLR adapter (for external connection)

#### <span id="page-16-5"></span>**Option: SSO-Key**

- 1 × Slot panel 'SDI' (not needed when upgrading from SSO-RGBA)
	- □ 4 × MCX-to-BNC cables (for internal connection, already mounted on slot panel)

#### <span id="page-16-7"></span>**Option: SSO-RGBA**

- 1 × Slot panel 'SDI' (not needed when upgrading from SSO-Key)
	- □ 4 × MCX-to-BNC cables (for internal connection, already mounted on slot panel)

<span id="page-16-3"></span>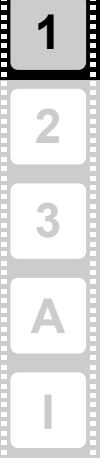

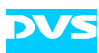

#### <span id="page-17-2"></span>**Option: SSO-GPI**

- 1 × Slot panel 'GPI/WCLK'
	- à 2 × MCX-to-BNC cables (for internal connection, already mounted on slot panel)
	- $\sqrt{1 \times 12}$ -pin flat cable (for internal connection)

#### <span id="page-17-1"></span>**Option: SSO-256MB**

– 256 Mbytes of on-board RAM instead of 32 Mbytes

#### <span id="page-17-0"></span>**License Key for Options**

needed for SSO-Audio4, SSO-Key and/or SSO-RGBA; delivered on an extra sheet of paper together with the delivery note

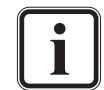

If any of these items are missing or damaged, contact your vendor immediately.

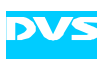

## <span id="page-18-1"></span><span id="page-18-0"></span>**1.7 System Requirements**

#### **Required Hardware**

These are the minimum hardware requirements that the computer system has to meet if you want to use the SDStationOEM.

– Mainboard with 64 bit, 33 or 66 MHz PCI bus

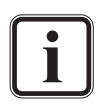

The SDStationOEM operates with 33 MHz. It can be plugged in a 66 MHz PCI slot but will force the PCI bus frequency to operate overall with 33 MHz.

- 1 free slot in a bus-master capable PCI segment
- 64 MB RAM

Furthermore for SGI systems, the SDStationOEM is supported in the following SGI platforms:

- Silicon Graphics Fuel
- Silicon Graphics Octane2

#### **Supported Operating Systems**

The SDStationOEM can be used with the following operating systems:

- Windows NT, 2000, and XP
- Linux (Red Hat and SuSE)
- Solaris
- $-$  IRIX (6.5.14 or greater)

#### **Required Software**

The SDStationOEM needs the DVS driver. Furthermore, to be programmed for applications the SDK by DVS is necessary. Both software should be included in your delivery.

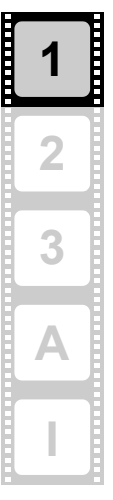

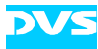

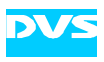

<span id="page-20-1"></span><span id="page-20-0"></span>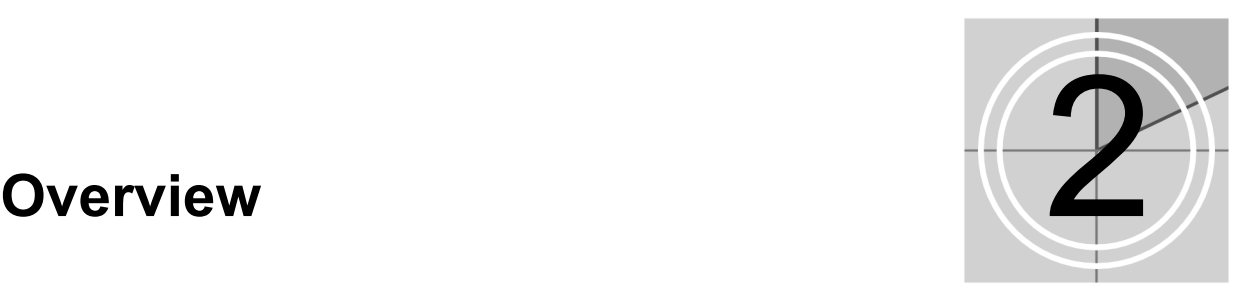

This chapter shows an overview of the SDStationOEM. It details all connectors and interfaces of the SDStationBoard and its additional panels. Furthermore, for the installation (described in [chapter "Instal](#page-32-0)[lation" on page 3-1](#page-32-0)) the panel drawings already show both the external connectors as well as the internal connections between panels and board.

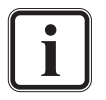

Please note that some of the panels may not be included in your SDStationOEM configuration. They belong to optional features of the SDStationOEM and are only necessary if you ordered the respective feature. A listing of the optional features as well as of the panels that are delivered with this feature can be found in [section "Scope of Delivery" on page 1-7.](#page-16-1)

<span id="page-20-2"></span>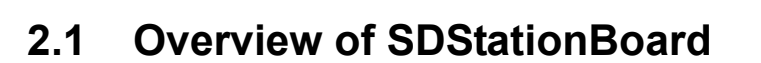

<span id="page-20-4"></span><span id="page-20-3"></span>This section shows an overview of the SDStationBoard as well as all connection possibilities.

The panel of the SDStationBoard holds two status LEDs, the reference input, the composite video output, and the main (A) ports of the serial digital interface (SDI) input 1 and output 1. The secondary (B) ports of these SDI connectors can be found on the optionally available SDI panel.

Additionally, the SDStationBoard provides several interfaces to be used for the internal connections (inside the computer system) to additional slot panels.

Further details about the SDI connectors can be found in [section](#page-22-0)  ["Digital Video I/O" on page 2-3](#page-22-0) and a detailed explanation of the two status LEDs can be found in [section "LEDs" on page 2-4.](#page-23-0)

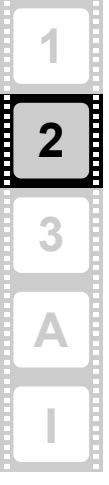

*2-2*

## <span id="page-21-0"></span>**2.1.1 SDStationBoard Layout**

<span id="page-21-1"></span>The following figure details the layout of the SDStationBoard:

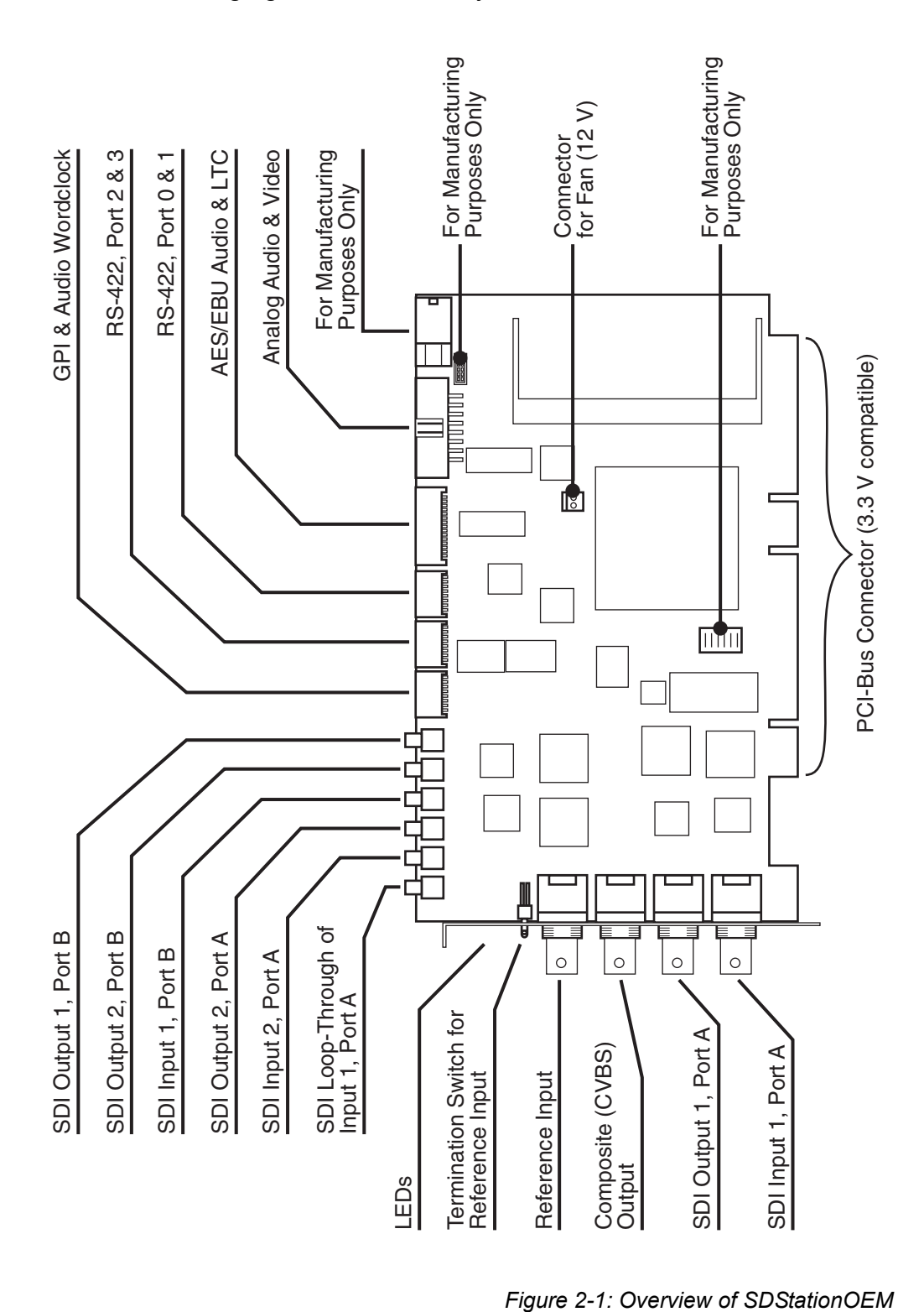

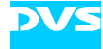

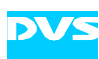

## <span id="page-22-0"></span>**2.1.2 Digital Video I/O**

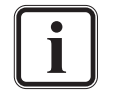

<span id="page-22-7"></span><span id="page-22-5"></span><span id="page-22-1"></span>Please note that this section describes the single-link and the optionally available dual-link capability of the SDStationOEM.

<span id="page-22-6"></span><span id="page-22-4"></span><span id="page-22-2"></span>The digital video I/Os have dual-link capabilities. Thus each I/O consists of two ports labelled 'A' and 'B'. In  $YC<sub>b</sub>C<sub>r</sub>/4:2:2$  mode you only need one I/O port (single link), but whenever you want to work with key or in 4:4:4 modes, you have to use both I/O ports (dual link). The table below shows how the signals are distributed over the I/O ports in different color modes.

<span id="page-22-3"></span>The SDStationBoard offers:

- Two inputs consisting of two switchable A ports and one permanent B port. The B port is always active independent of the selected A port.
- Two concurrent outputs, each consisting of an A and a B port, i.e. both outputs give out the same signals at the respective ports.

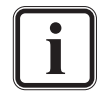

Swapping the output ports is always possible, but the output signal of the secondary port depends on the licensed options. If a certain signal (e.g. key) is not available, because the corresponding feature is not licensed, a gray signal will be given out instead.

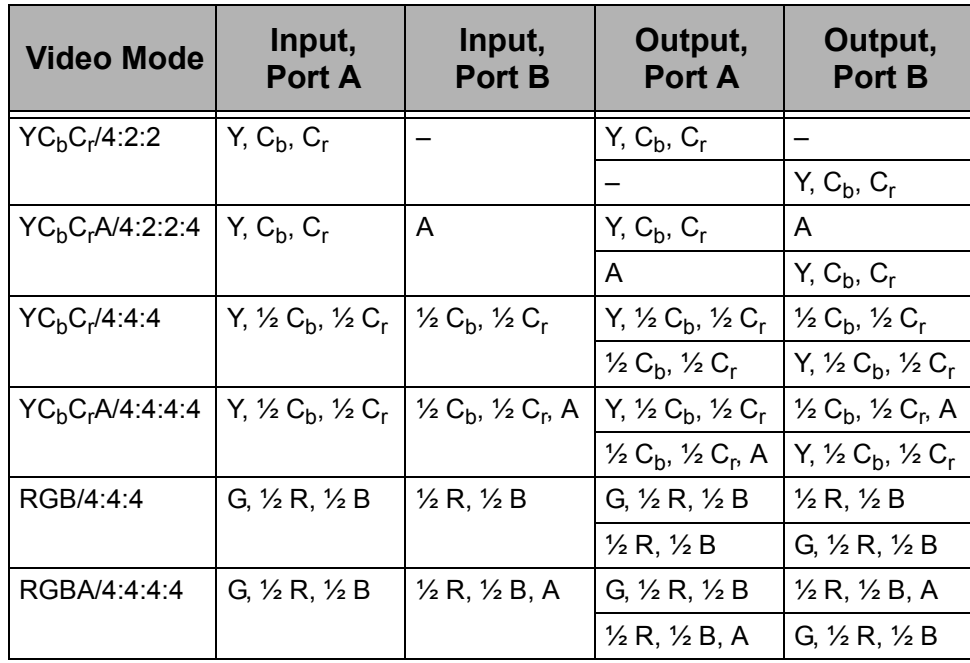

<span id="page-23-1"></span>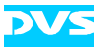

## <span id="page-23-0"></span>**2.1.3 LEDs**

<span id="page-23-2"></span>The SDStationBoard panel holds two status LEDs that signal whether correct video and sync signals are available at the respective digital inputs. In detail they provide the following signals:

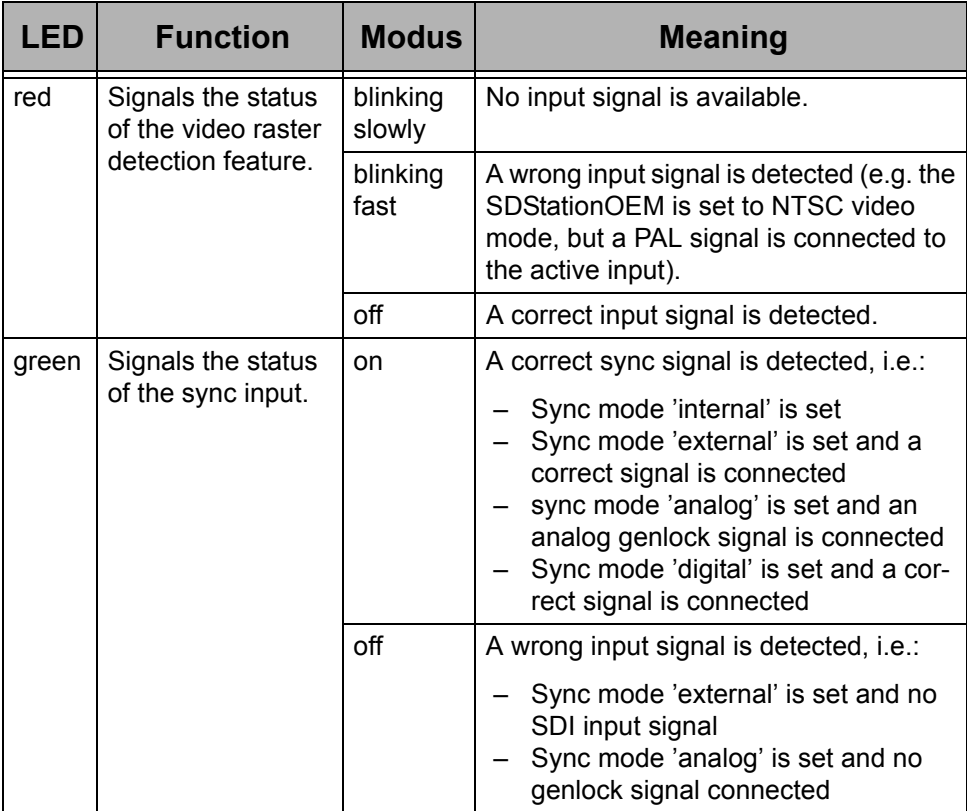

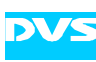

## <span id="page-24-1"></span><span id="page-24-0"></span>**2.2 Overview of Panels**

<span id="page-24-3"></span>To provide all the connection possibilities for the divers features of the SDStationOEM at a computer casing, several panels are delivered with the individual board.

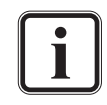

For SGI systems the following panels are not necessary but are still listed here for informational reasons and to provide you with full knowledge of the SDStationOEM.

This section should serve as an overview of the different panels as well as an installation instruction how to connect the SDStationOEM with the additional panels: the panel drawings already show both the external connectors as well as the internal connections between panels and board. The whole installation routine is described in [chapter](#page-32-0)  ["Installation" on page 3-1](#page-32-0).

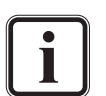

<span id="page-24-2"></span>Please note that some of the panels may not be included in your SDStationOEM configuration. They belong to optional features of the SDStationOEM and are only necessary if you ordered the respective feature. A listing of the optional features as well as of the panels that are delivered with this feature can be found in [section "Scope of Delivery" on page 1-7.](#page-16-1)

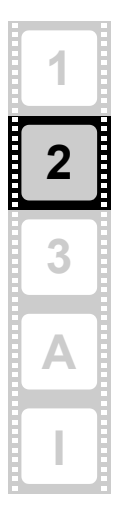

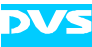

### <span id="page-25-0"></span>**2.2.1 Analog Audio & Video Panel**

<span id="page-25-1"></span>The following panel comes with the basic configuration of the SDStationOEM and shows the connectors needed for monitoring audio and video.

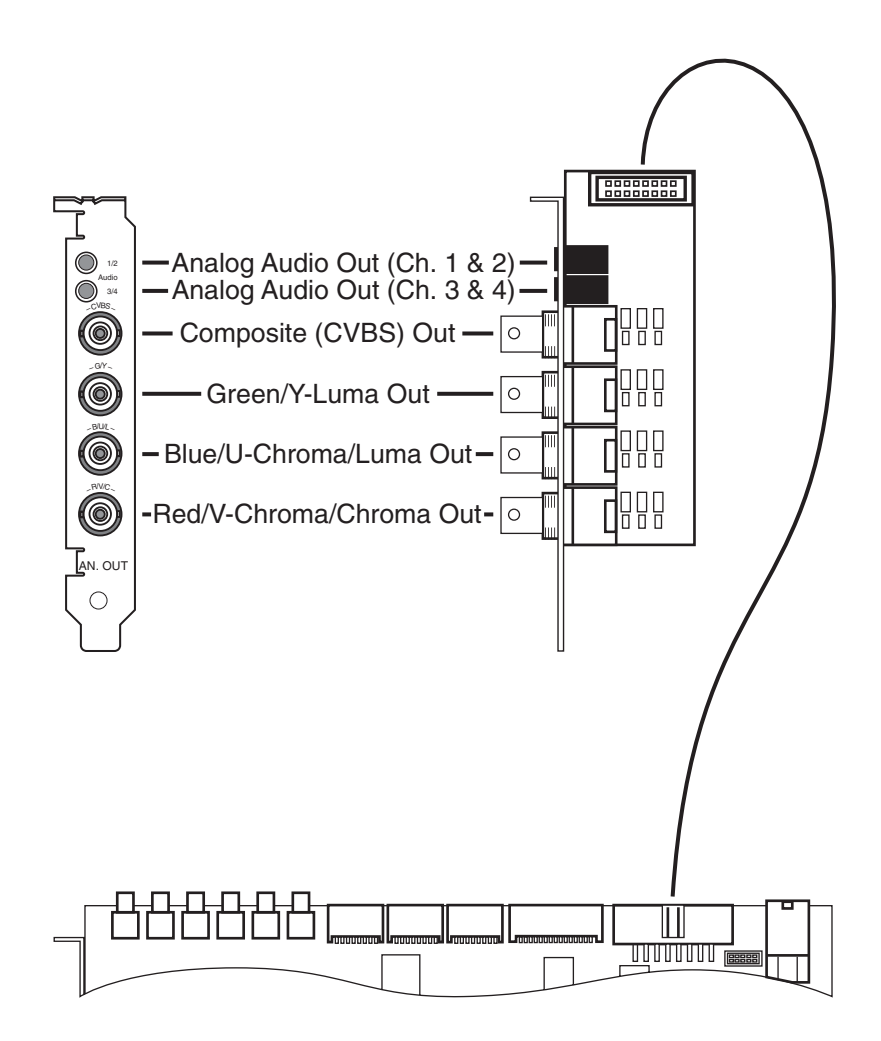

*Figure 2-2: Analog audio & video panel*

**2**

**1**

**3**

**A**

**I**

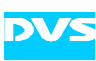

#### <span id="page-26-0"></span>**2.2.2 RS-422 Panels**

The RMT1 panel is included in the basic configuration of the SDStationOEM. The RMT2 panel is currently in its development stage and will be available as an optional feature for the SDStationOEM.

<span id="page-26-1"></span>The RS-422 panels hold the interfaces for master and slave control as well as the main (A) ports of SDI input 2 and SDI output 2. The secondary (B) parts of the SDI I/Os can be found on the SDI panel.

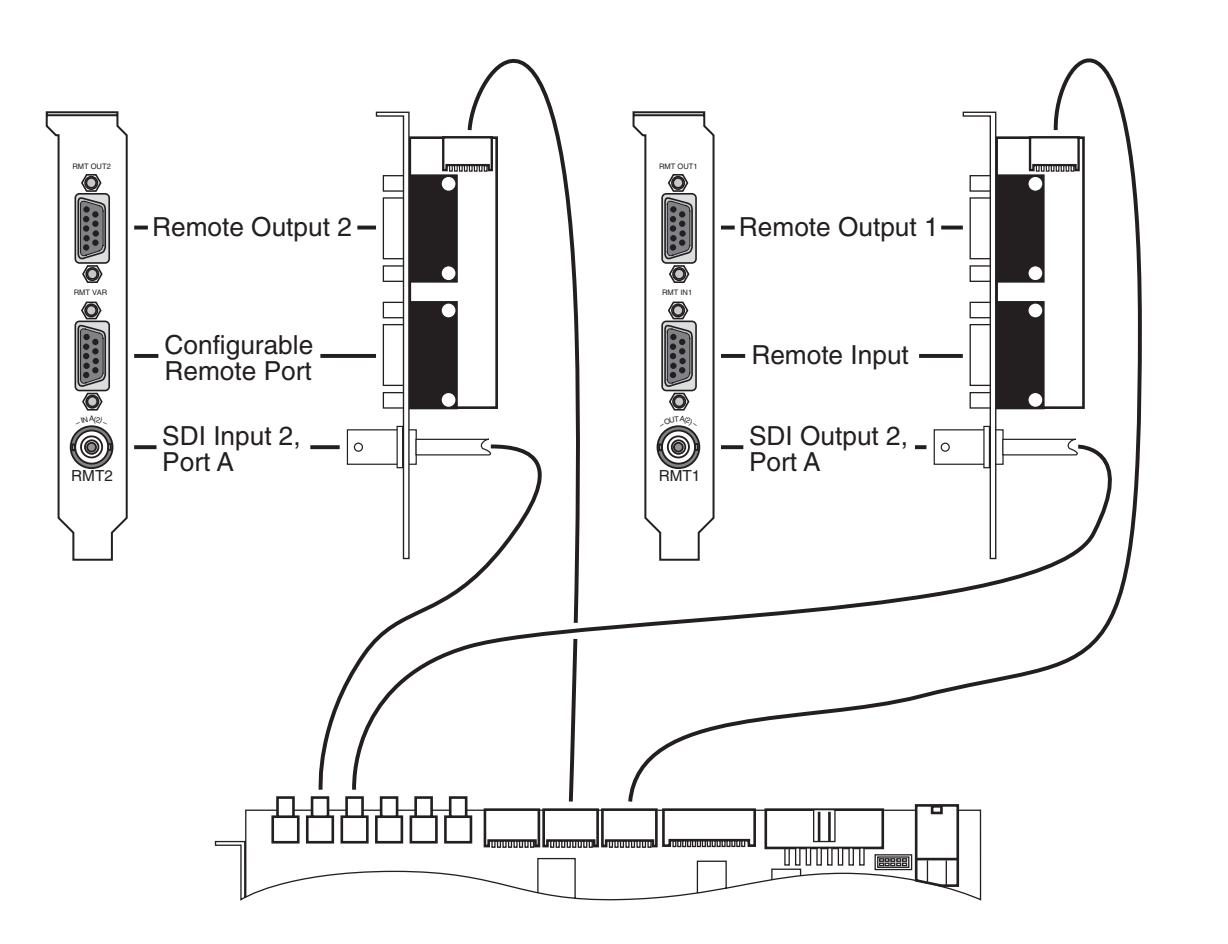

*Figure 2-3: RS-422 panel*

<span id="page-27-2"></span>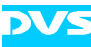

## <span id="page-27-0"></span>**2.2.3 Serial Digital Interface (SDI) Panel**

The SDI panel is optionally available and holds some of the SDI inputs and outputs, i.e. the digital video I/Os. The other SDI connectors can be found on the SDStationBoard panel and the RS-422 panels.

<span id="page-27-1"></span>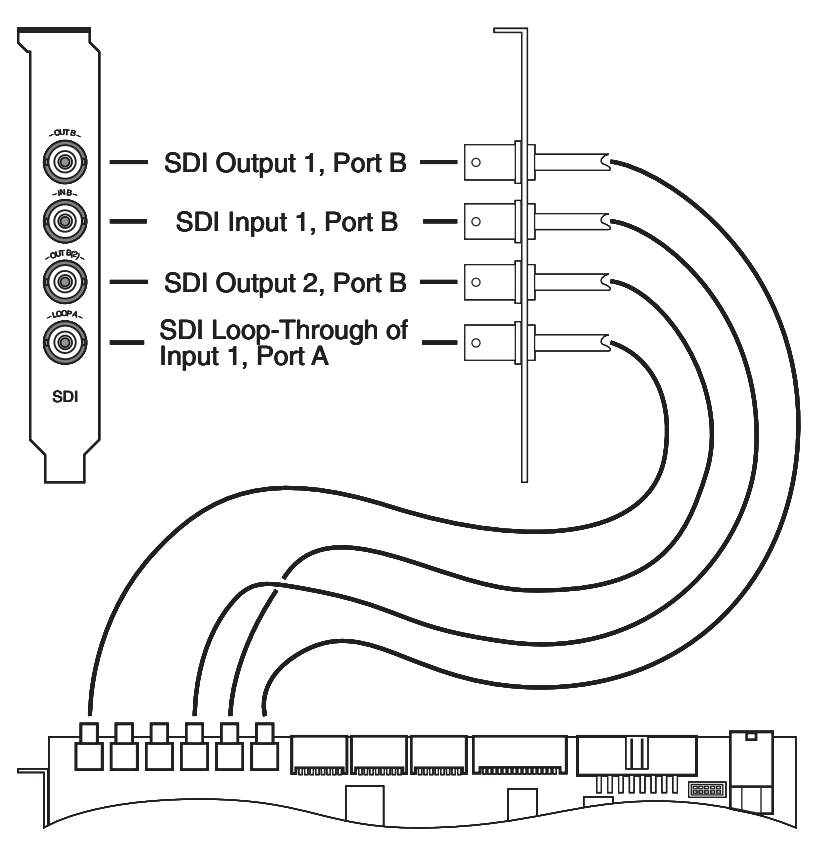

*Figure 2-4: SDI panel*

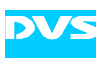

## <span id="page-28-0"></span>**2.2.4 AES/EBU Audio Panel**

<span id="page-28-1"></span>The AES/EBU audio panel is optionally available and holds the inputs/outputs for digital audio and LTC.

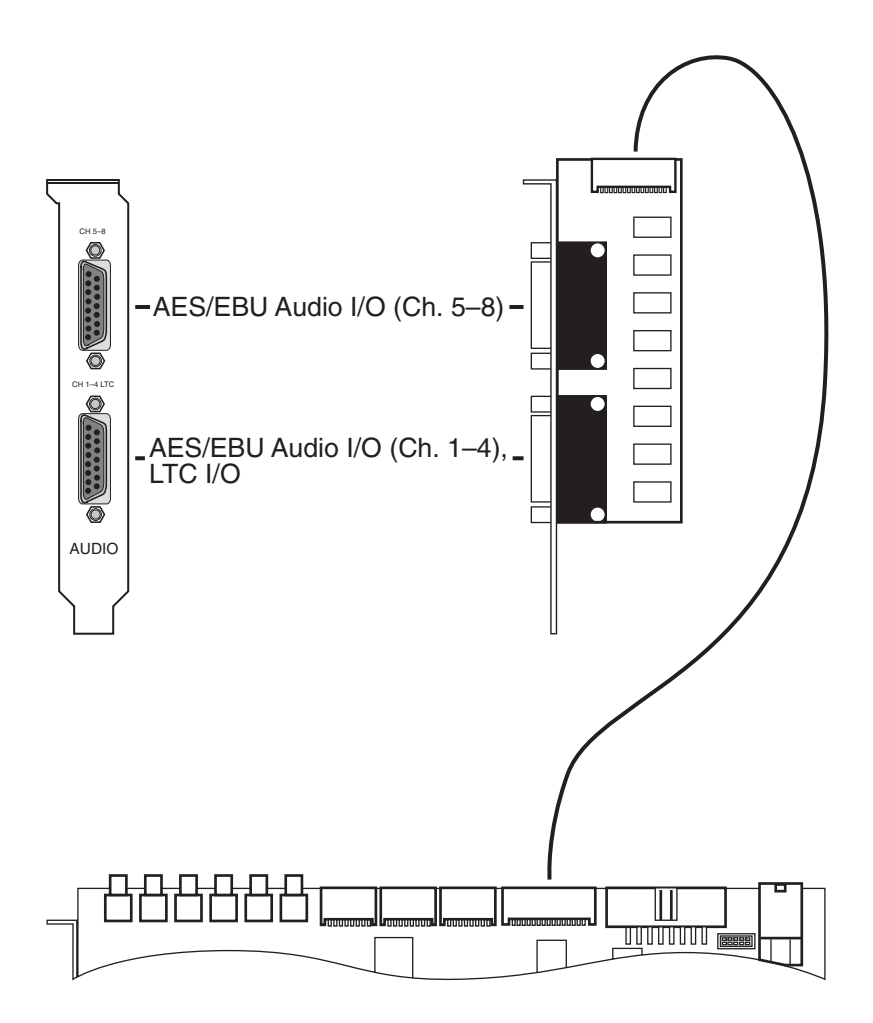

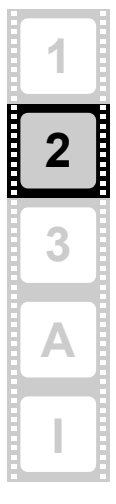

*Figure 2-5: Audio panel*

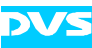

### <span id="page-29-0"></span>**2.2.5 GPI & Audio Wordclock Panel**

<span id="page-29-1"></span>The GPI and audio wordclock panel is optionally available and is shown in the drawing below.

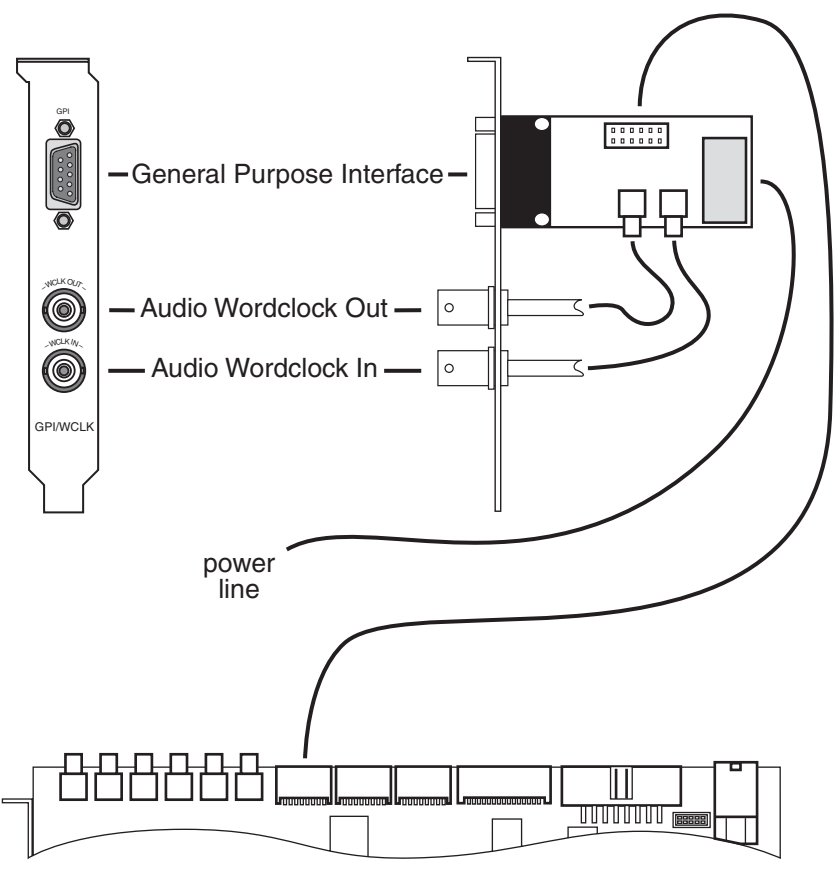

*Figure 2-6: GPI/WCLK panel*

<span id="page-29-2"></span>Prior to the installation of the GPI and audio wordclock panel, please check the jumpers on the printed board of the GPI for their correct settings. If they are not set correctly, using this interface may result in an unexpected behavior of the SDStationOEM. The jumpers should be set like shown in the figure below:

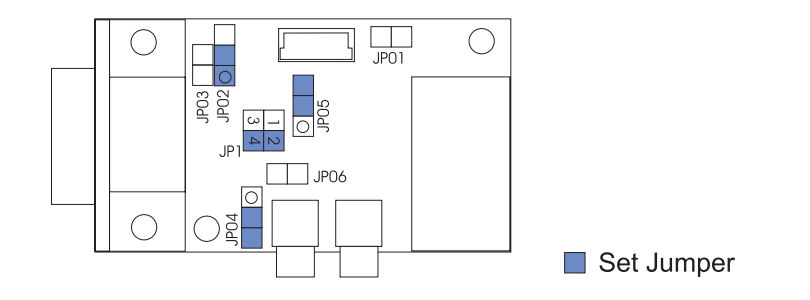

*Figure 2-7: Jumper settings*

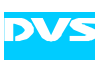

<span id="page-30-0"></span>The power line to be connected to the printed board of the GPI has to be a standard power distribution line of your computer system. It should be of the same type as, for example, used to power your floppy, i.e. comply with the following specifications:

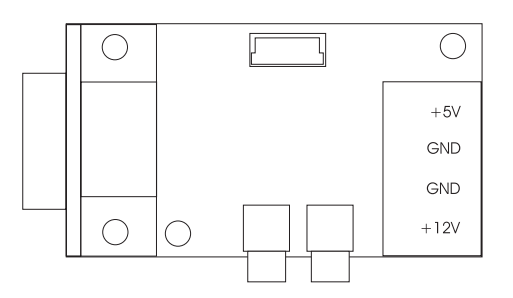

*Figure 2-8: Power line specification*

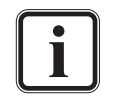

The connected extra power line of the GPI makes the GPI signal stronger and clearer. However, if you do not have a power line available, the GPI will be still fully functional.

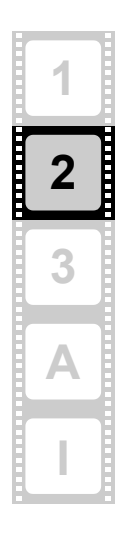

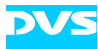

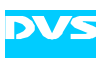

<span id="page-32-1"></span><span id="page-32-0"></span>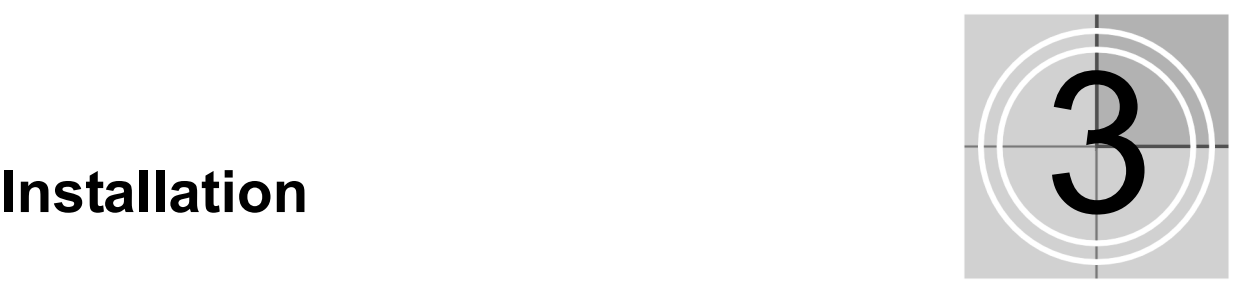

This chapter details all the information you need to install the SDStationOEM into a computer system. First, the installation of the board itself is described.

After that follows a description of the software installation.

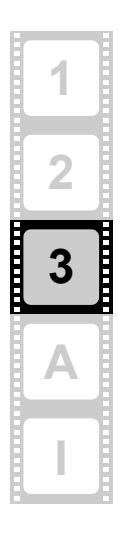

<span id="page-33-0"></span>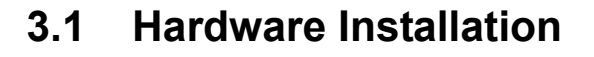

<span id="page-33-1"></span>How to install the SDStationOEM in a computer system is described in this section. The installation can be performed in three steps: At first, you have to prepare the computer system where the SDStationBoard has to be installed. After that the board itself must be installed and in the last step the installation can be finished.

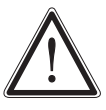

If you want to disconnect the flat cables from the board after their installation, please read [section "Unplugging Cables"](#page-15-0)  [on page 1-6.](#page-15-0)

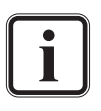

To install the SDStationOEM in an SGI system, please refer to the section for PCI card installation in the Hardware User's Guide for your SGI system. The Hardware User's Guide can be found in the system packaging or online at the following internet site: <http://techpubs.sgi.com>

#### **Preparations**

The first step is to prepare the computer system for the installation of the SDStationOEM. To do this perform the following:

Disconnect all cables (especially the power cords) from the computer system where the SDStationOEM is to be installed.

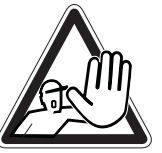

The computer system you are trying to connect the SDStationOEM to usually works with voltages that can be hazardous to your health.

Never access its interior with the power cable(s) being plugged in. Make sure the power supply is disconnected from the components you are working on before opening its casing.

Open the computer casing.

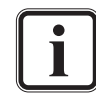

For details on how to do this, please refer to the respective manufacturer's manual.

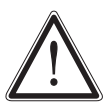

Computer hardware contains components that are sensitive to electrostatic discharge. If you touch them without precautionary measures they can be destroyed.

Use a wrist strap connected to ground when accessing electronic parts. Avoid touching the components of the computer and the SDStationBoard.

The computer system is now ready for the installation of the SDStationBoard.

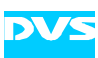

#### **Installation of the Board**

With the second step the SDStationOEM is installed in the prepared computer system. To do this perform the following:

- In the computer system find a free half-length PCI slot.
- Remove the slot bracket of this slot.
- Insert the SDStationBoard without bending it.
- Fasten the SDStationBoard with the screw from the slot bracket.
- <span id="page-34-0"></span>• Remove as many slot brackets as you need for the additional panels, and install the panels: Insert the panels and fasten them with a screw.

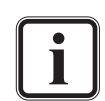

The number of additional panels depends on the features available for your SDStationOEM.

• Connect the cables to the appropriate SDStationBoard interfaces as shown in the figures of [section "Overview of Panels" on](#page-24-1)  [page 2-5](#page-24-1). If available, please observe the additional information given in this section as well.

The SDStationOEM is now connected to your computer system properly. After this you have to finish the installation.

#### **Finishing the Installation**

This step is the last step of installing the SDStationBoard. To finish the installation perform the following:

- Close the computer casing.
- Connect all cables to the computer again.
- Connect your audio and video equipment to the SDStationOEM connectors.

The installation of the SDStationOEM as hardware is complete. To use the board and activate its features you must also install the software.

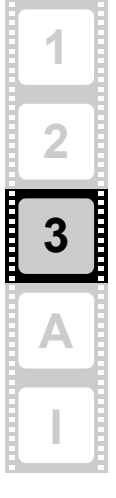

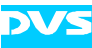

## <span id="page-35-0"></span>**3.2 Software Installation**

<span id="page-35-3"></span><span id="page-35-2"></span>This section describes how to install the software and all drivers for the SDStationOEM / DMediaPro DM6 installed in an SGI system.

<span id="page-35-1"></span>The installation of the SGI Package is performed with three different distribution files. They contain all the software and drivers you need to control the SDStationOEM. Once all three files are installed and the system has restarted, the installation will be complete. Below you find a listing of the distribution file names to be installed and their names as they will appear in the SGI system after finishing the installation:

<span id="page-35-7"></span><span id="page-35-5"></span><span id="page-35-4"></span>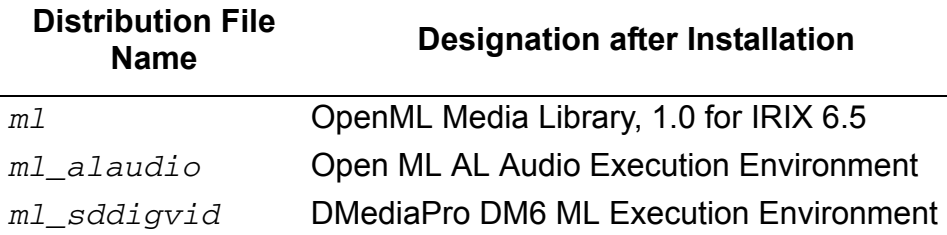

<span id="page-35-6"></span>For the installation of the SGI Package, IRIX 6.5.14 or greater has to be installed as an operating system on your SGI system.

To install the software package perform the steps as described below:

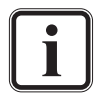

<span id="page-35-8"></span>For the following it is assumed that you are logged in as root and that the Software Manager of IRIX is already running.

Select in the main window of the Software Manager whether you want a default installation (button **DEFAULT INSTALLATION...**) or a customized installation (button **CUSTOMIZE INSTALLATION**...). The colored box left of the button text indicates which of the installation options is currently active.

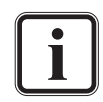

It is recommended to use the default installation. The customized installation procedure is for experienced users only.

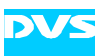

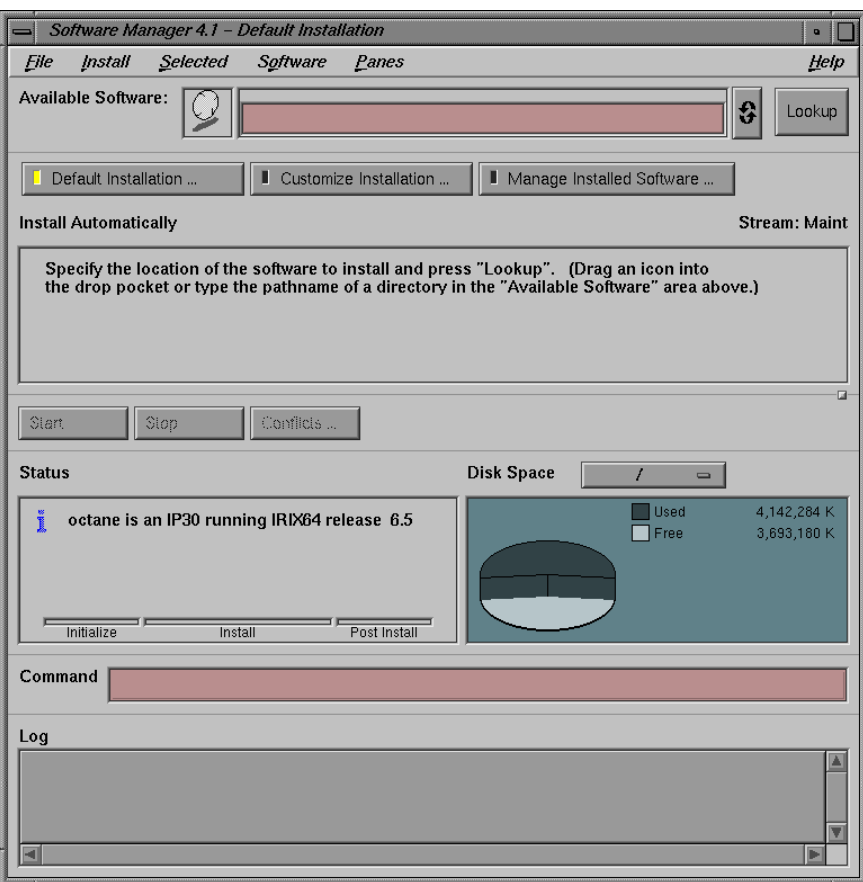

*Figure 3-1: The main window of the Software Manager* 

- On the *File* menu select the menu option **Open Distribution...** to open the standard **'Open'** dialog window.
- Change to the directory where the SGI software package is stored.
- <span id="page-36-0"></span>• Select the file  $m1$  from the SGI directory and confirm your selection with the button **OK**.

The dialog window closes and the Software Manager initializes and prepares for the installation of the software package.

• Press the **START** button to begin the installation.

You can monitor the progress of the installation on the progress bar in the 'Status' area. It is displaying the percentage of the already finished installation. When the installation is finished, a dialog message appears on the screen.

• In this dialog window select the radio button 'Continue with installations' and confirm your selection with the **OK** button.

**2**

**3**

**I**

**1**

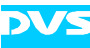

- <span id="page-37-3"></span><span id="page-37-2"></span>• Repeat the described steps with the two other distribution files:
	- *ml\_alaudio* – *ml\_sddigvid*

After the successful installation of the last distribution file, a dialog message is displayed asking you to restart the system.

• Select the radio button 'Restart the system now' and confirm this by clicking the button **OK**.

Once the system has restarted, the installation is finished. To find out if your SDStationOEM works properly, you may perform a brief test on the installation.

## <span id="page-37-0"></span>**3.3 Testing the Installation**

<span id="page-37-5"></span><span id="page-37-1"></span>After having installed the software package, you should test if the SDStationOEM installation has been successful. The OpenML package offers a small tool to check for a correct communication with the board. To test the installation perform the following:

- <span id="page-37-4"></span>• Open a shell.
- y Call the program *mlquery*.

The program triggers the OpenML daemon which controls every device installed. If everything works fine, you will receive an output like this:

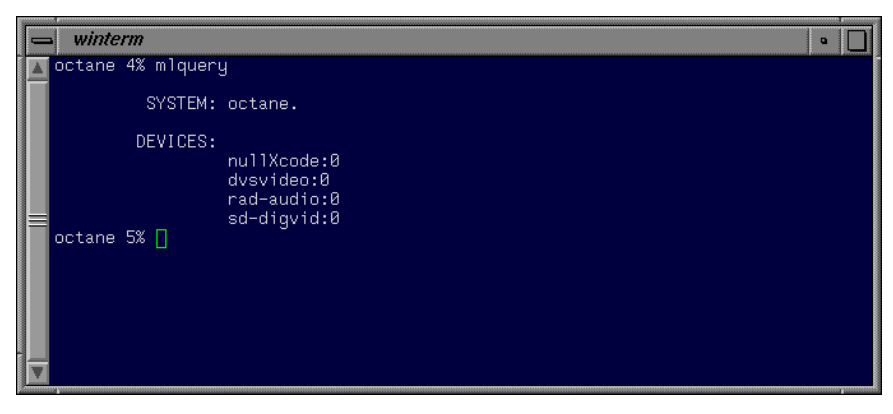

*Figure 3-2: Output of test program*

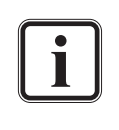

Error messages indicate a faulty installation. Check your hardware installation and, try to install the SGI software package again. If you are not able to resolve the error, please contact the SGI support department.

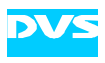

# <span id="page-38-1"></span><span id="page-38-0"></span>Appendix **A**

This chapter provides technical data and general information about the SDStationOEM.

## <span id="page-38-3"></span><span id="page-38-2"></span>**A.1 Technical Data**

<span id="page-38-5"></span>The following shows the technical data of the SDStationBoard.

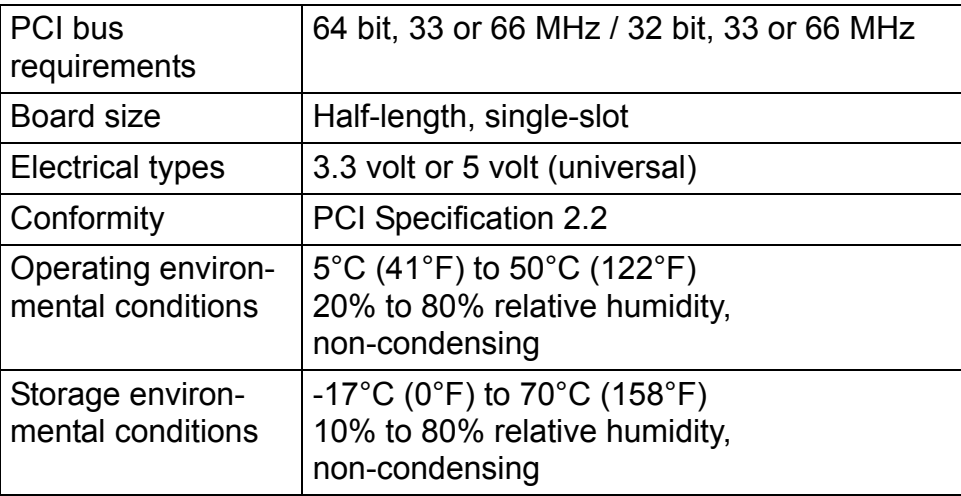

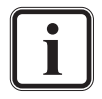

<span id="page-38-4"></span>The SDStationOEM operates with 33 MHz. It can be plugged in a 66 MHz PCI slot but will force the PCI bus frequency to operate overall with 33 MHz.

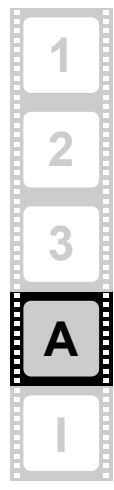

<span id="page-39-1"></span>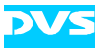

## <span id="page-39-0"></span>**A.2 Hardware Specifications**

The following table shows the hardware specifications of the SDStationBoard.

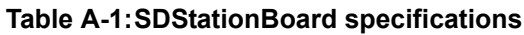

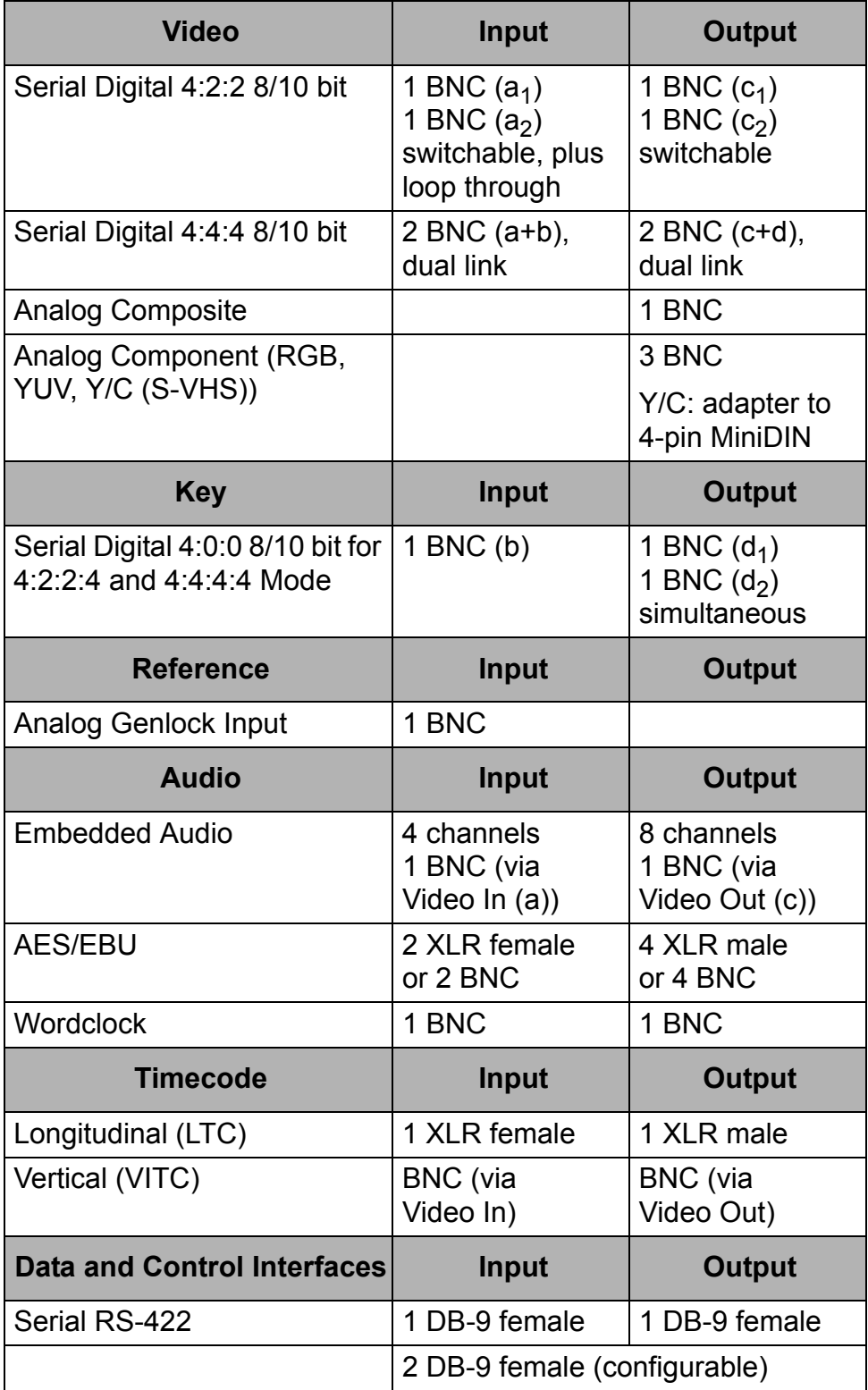

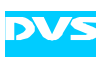

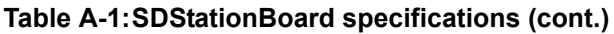

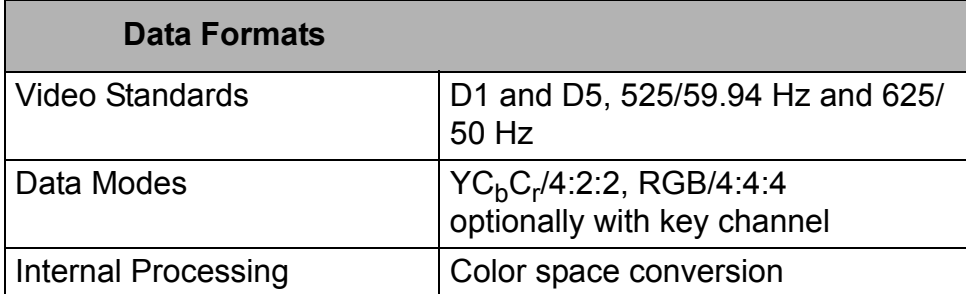

## <span id="page-40-0"></span>**A.3 Video Raster**

The following table shows the supported video raster. All frequencies indicate the frame rate.

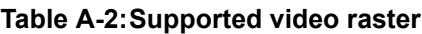

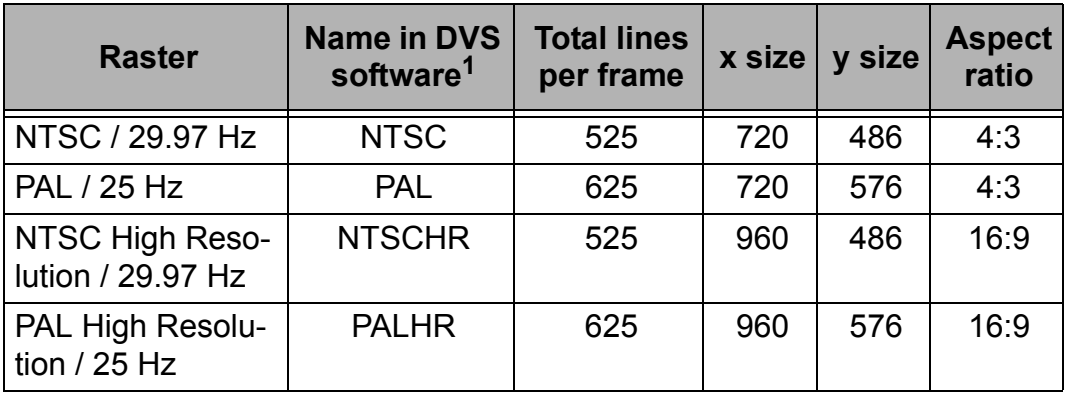

<span id="page-40-1"></span>**2 1 3 I A**

*1 This is the string for the sv program; when using the C library (SDK) you have to write e.g.* SV\_MODE\_NTSC*.*

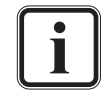

You can find information about the internal data representation of video, audio, and timecode in the SDK documentation.

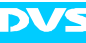

## <span id="page-41-1"></span><span id="page-41-0"></span>**A.4 Conformity Declarations**

## EC Declaration of Conformity EG-Konformitätserklärung

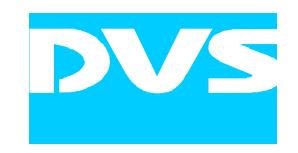

We: **DVS GmbH Digitale Videosysteme** Wir: **Krepenstr. 8 30165 Hannover Germany** 

declare herewith, that the following product: Erklären hiermit, dass folgendes Produkt:

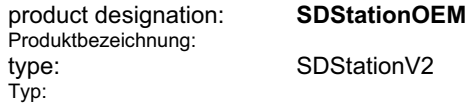

according to the provisions of the following EC Directives – including their relevant revisions at the time of this declaration – is in conformity with the following standards or other normative documents.

gemäß den Bestimmungen der angegebenen EG-Richtlinien – einschließlich deren zum Zeitpunkt der Erklärung geltenden Änderungen – entspricht.

#### **EMC Directive 89/336/EWG and Low-Voltage Directive 73/23/EWG EMV-Richtlinie 89/336/EWG und Niederspannungsrichtlinie 73/23/EWG**

The following harmonized standards were applied: Folgende harmonisierte Normen wurden angewandt:

EN55022, EN61000-3-2, EN61000-3-3, EN55024

Certificate of the appropriate authority by the sci-worx GmbH, Garbsener Landstr. 10, 30419 Hanover, Germany, with the number 7033PB020805 issued on the  $5<sup>th</sup>$  August 2002.

Bescheinigung der zuständigen Stelle der sci-worx GmbH, Garbsener Landstr. 10, 30419 Hannover, Germany, mit der Nummer 7033PB020805 vom 05.08.2002.

Hannover, 19.07.2002

(Ort, Datum) Siegfried Beyer, Geschäftsführer Managing Director

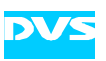

## FCC Compliance Statement Information

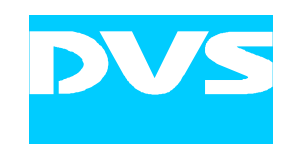

#### We: **DVS GmbH Digitale Videosysteme Krepenstr. 8 30165 Hannover Germany**

declare herewith, that the following product:

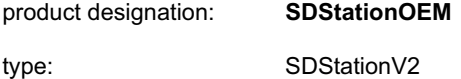

has been tested according to the applying valid FCC regulations.

#### **FCC NOTICE**

This equipment has been tested and found to comply with the limits for a Class A digital device, pursuant to Part 15 of the FCC Rules. These limits are designed to provide reasonable protection against harmful interference when the equipment is operated in a commercial environment. This equipment generates, uses, and can radiate radio frequency energy and, if not installed and used in accordance with the instruction manual, may cause harmful interference to radio communications. Operation of this equipment in a residential area is likely to cause harmful interference in which case the user will be required to correct the interference at his own expense.

NOTE: Connecting this device to peripheral devices that do not comply with Class A requirements or using an unshielded peripheral data cable could also result in harmful interference to radio or television reception. The user is cautioned that any changes or modifications not expressly approved by the party responsible for compliance could void the user's authority to operate this equipment. To ensure that the use of this product does not contribute to interference, it is necessary to use shielded I/O cables.

Bus

Hanover, 02.08.2002<br>(Place, date)

Siegfried Beyer, Managing Director

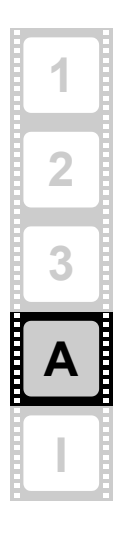

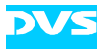

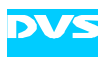

# <span id="page-44-0"></span>**Index**

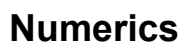

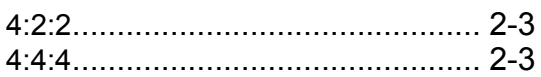

## **A-C**

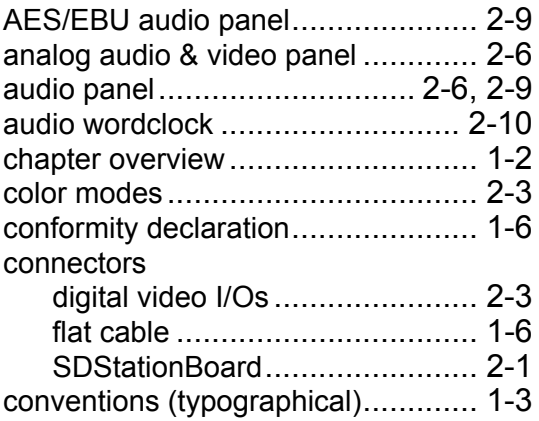

## **D-F**

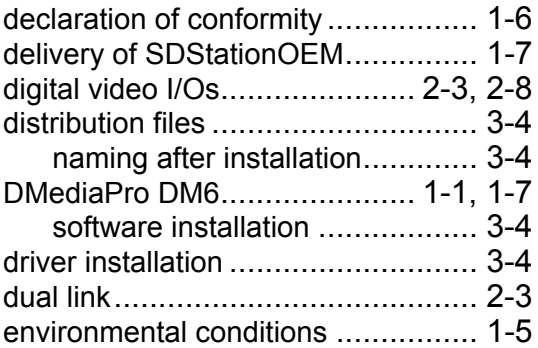

## **G-I**

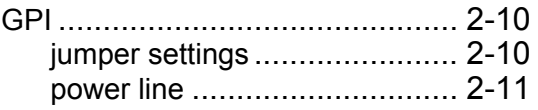

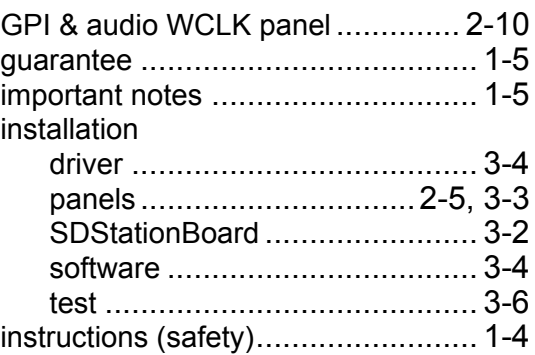

## **J-L**

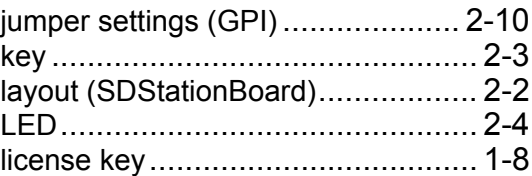

## **M-O**

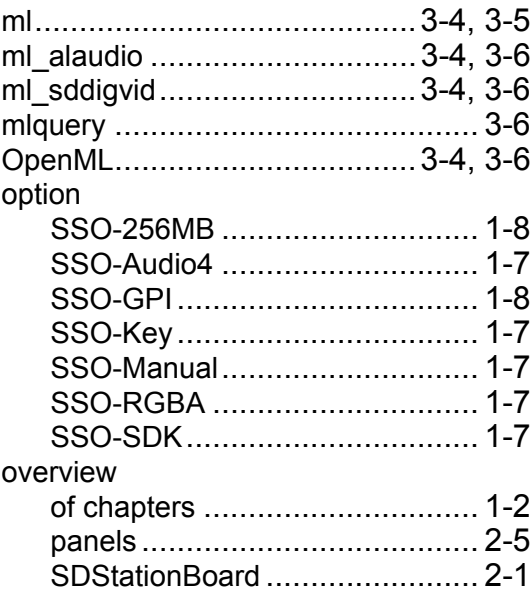

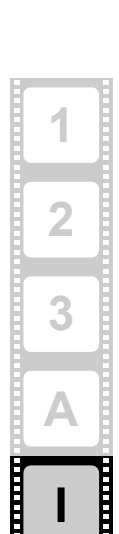

I. п

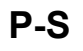

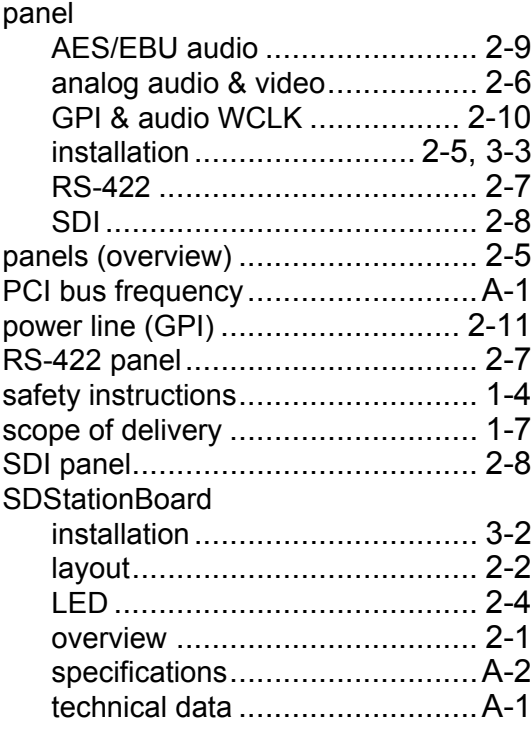

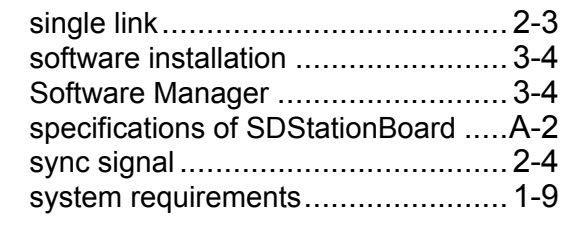

## **T-V**

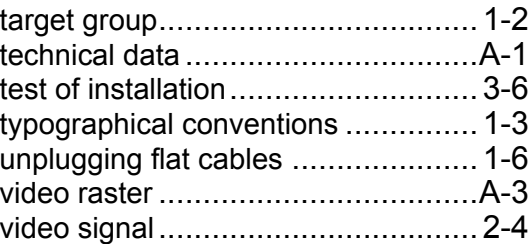

### **W-Z**

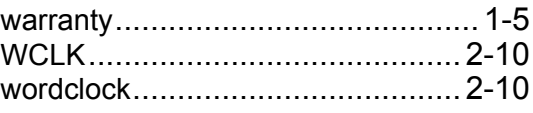

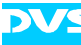